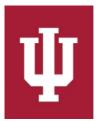

## **RECREATIONAL SPORTS**

## How to Join a Sport as a Free Agent:

- 1. Log in to IMLeagues
  - This is the participant homepage, "IMLeagues Locker"

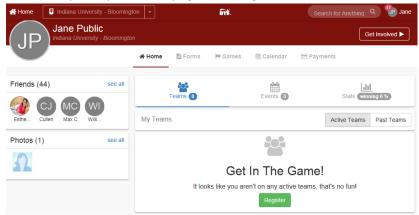

- 2. Click the red, italicized ribbon saying "Indiana University Bloomington" on top of the page Indiana University Bloomington
  - This page is the Indiana University Intramural Sports homepage within IMLeagues

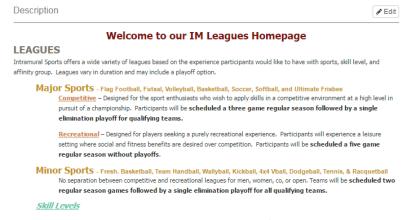

- All sport offerings for the current semester/year can be found here
- 3. Scroll down to the desired sport

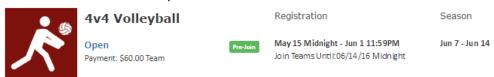

- Sports will first be sorted by registration date (upcoming reg. or open reg.), then alphabetically.
- 4. Click sport name/photo, (ex. "4v4 Volleyball")
  - This will bring the participant to the sport page.

- 5. Click desired league for sign up, (ex. "Open")
  - Other Examples include Men Comp./Women Rec./etc.

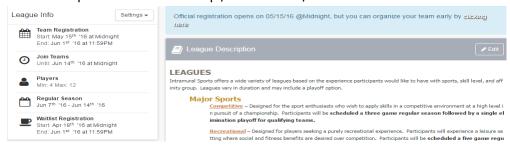

6. Find your desired division (day/time offering)

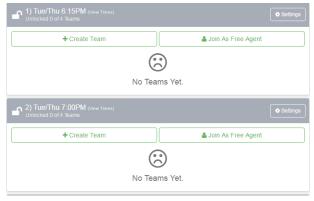

7. Click the green "Join As Free Agent" button

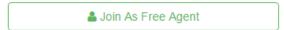

- 8. Complete the form in the "Join As Free Agent" screen
  - Notice the blue warning
  - Read the waiver in entirety

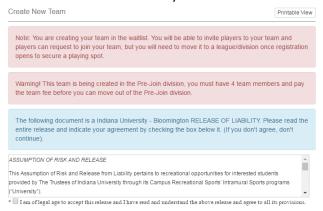

- Click the check box at the end of the waiver
  - \* 🗆 By checking this box I indicate I have read, understand, acknowledge and accept the above Waiver/Agreement.
- Click "Accept" (Required)

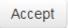

- Must click gray "Accept" button, clicking the check box will only expand the waiver window.
- Willing to play in
  - This will be the division in which you selected "Join As Free Agent".
  - o In order to change this information, you must restart the process in another division.
- Phone Number (Required)/Text Message Updates (Optional)
  - o Free Agents' phone numbers are required for Intramural Sports contact lists.
  - o Free Agents can get text updates for captain meeting reminders, weather cancelations, etc.
  - o Enter mobile phone number
  - Select carrier from drop down menu (optional)
  - Click check box "Allow updates to be sent via text message" (optional)

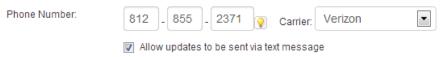

- Additional Info About Yourself (Optional)
  - Describe yourself and the experience you want to get by participating in this sport
  - This can be whatever you want to make it

Addition Info: Looking for a team that wants to be competitive. Played three years of varsity basketball in high school

Finally, click the Blue "Post Listing" button

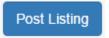

9. Participant is automatically taken to the "Division Homepage"

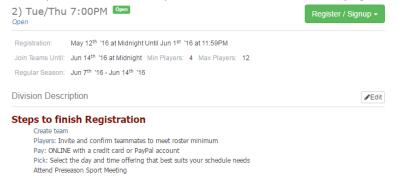

- 10. Wait for teams to contact you about joining their roster! There will also be a Free Agent meeting the Thursday before the registration deadline. At this meeting, Free Agents will be able to meet one another and potentially make a team. There will also be other captains in attendance that will be looking to acquire potential teammates.
  - The Intramural Sports staff will send an email reminder for the meeting to every Free Agent and all
    captains that have selected "Free Agents Wanted"

If you are having difficulties please direct questions to imsport@indiana.edu